## **How to introduce Slido to your audience?**

At this event, we want to make sure we address your most burning questions. Therefore, we'll be using an audience interaction platform called **Slido**.

Slido allows you to **submit your questions** as well as **upvote the questions** of other participants. Questions with the highest number of votes will stand a better chance to get answered by speakers.

Throughout the event, you will also be able to express your opinion by voting on **live polls**.

It's really easy to join.

- 1. Go to slido.com and enter the **[#eventcode](https://community.sli.do/frequently-asked-questions-70/what-is-an-event-code-and-how-to-change-it-406)**
- 2. Or you can scan the  $QR \cdot code$  with your smartphone camera to join the conversation

**For virtual and hybrid events** In case Slido is embedded into a website, an event app or a video-conferencing platform, you can use the following intro.

3. At this online event, we'll be using Slido. The interaction panel is right next to the live stream. Please post all your questions as well as send your poll votes from there.

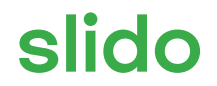